## CÓMO VOTAR LOS PRESUPUESTOS PARTICIPATIVOS

### PASO A PASO

- 1. Entra en www10.ava.es/presupuestosparticipativos
- 2. Escoge la anualidad 2023.
- 3. Identifícate con tu DNI y contraseña.

# **Presupuestos** participativos

Acceso seguro al entorno de presupuestos participativos. Si dispone de código de acceso utilice su DNI y código, si se ha registrado en el sistema utilice su email de registro y contraseña de acceso

#### ¿Cómo desea identificarse?

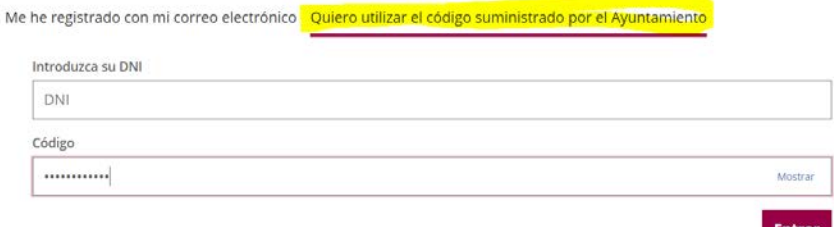

4. Escoge la zona. Puedes elegir la que quieras, pero solo puedes votar las propuestas de esa zona.

## [5. Zona Pisuerga 1: La Victoria, Fuente Berrocal, La Galera, La Overuela](https://consul.valladolid.es/presupuestosparticipativos/budgets/5/investments?heading_id=73)

5. Elije las propuestas que quieras votar como si llenaras un carrito de la compra: tienes un máximo de 1.000.000 de euros que van bajando a medida que añades propuestas.

Tras votar la página se muestra así

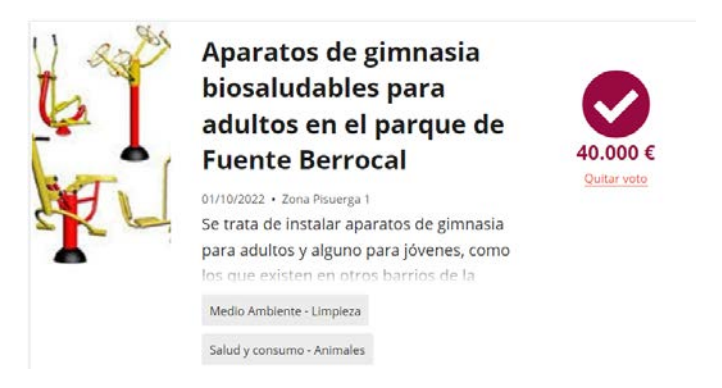

6. ¡Y ya!

Puedes cambiar de opinión tantas veces como quieras hasta el día que se cierre la votación. Tu última elección es la que quedará registrada.

En la parte derecha de la página, aparecen tus votos

# **MIS VOTOS**

Has votado un proyecto por un valor de 40.000  $\epsilon$ 

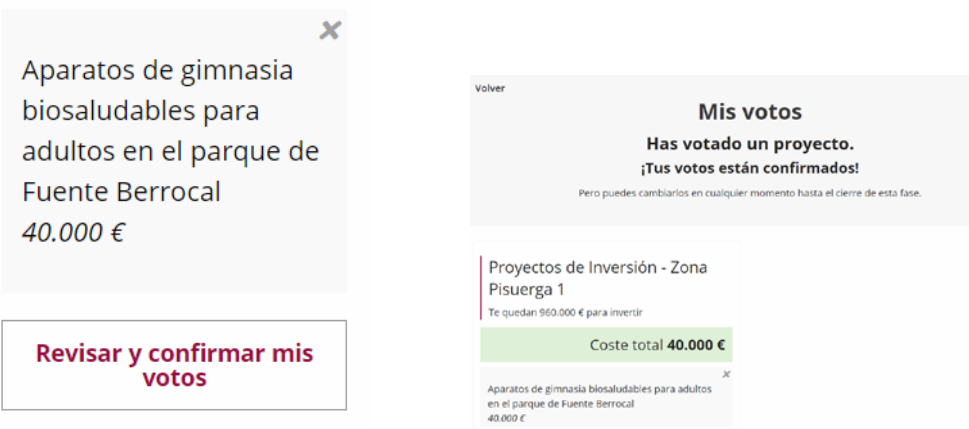

7. También podrás votar presencialmente, en los días habilitados para ello, en las urnas que se instalarán en los 13 Centros Cívicos de la ciudad.

8. Con tu voto y el de tus vecinos se escogerán las propuestas más valoradas que se incluirán en los presupuestos municipales de 2023.